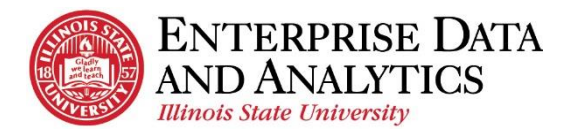

## IBM Cognos Analytics *How to Request Cognos Access*

## **Available Packages:**

- Admissions (includes reports and ad hoc)
- Census Reports
- Registration Dashboard
- Records and Enrollment Reports\*

\* [Cognos Records and Enrollment Training](https://appointments.illinoisstate.edu/ramonline/Appointment?AGID=905&P=259&AG=905&D=-5000) is required prior to requesting access.

For a more details regarding available packages and the reports in them, visit our website: [AT.IllinoisState.edu/EDA](https://at.illinoisstate.edu/enterprise-data-analytics/bi-reports/)

## **Request Access from the IT Help Web Portal**

Navigate to [ITHelp.IllinoisState.edu.](https://isu.cherwellondemand.com/CherwellPortal/ISUSelfService)

- **1.** Click the *Get Help* button.
- **2.** When the *IT Help Support Request* page opens, click the *Login to the IT Help Support Portal* link on the right.
- **3.** In the pop up box, enter your ULID and password. Then click the *Login* button.
- **4.** Click the *Request or Change Access* link in the top, left corner.
- **5.** Use the *Preferred Phone Number* field to enter a phone number you can be reached at.
- **6.** Use the *Do you wish to add, modify or remove access?* dropdown menu to select *Add*.
- **7.** Use the *For which service?* dropdown menu to select *Cognos Business Intelligence*.
- **8.** Click the *Yes* radio button next to each package you wish access. *\*Users must also attend the [Records and Enrollment training](https://appointments.illinoisstate.edu/amonline/default.aspx?AG=905) before they can request access to the Records and Enrollment Package.*
- **9.** For each package, use the *Detail Business Need* to describe what job duties the reports in the package will help you fulfill.
- **10.** Click the *Save* button.

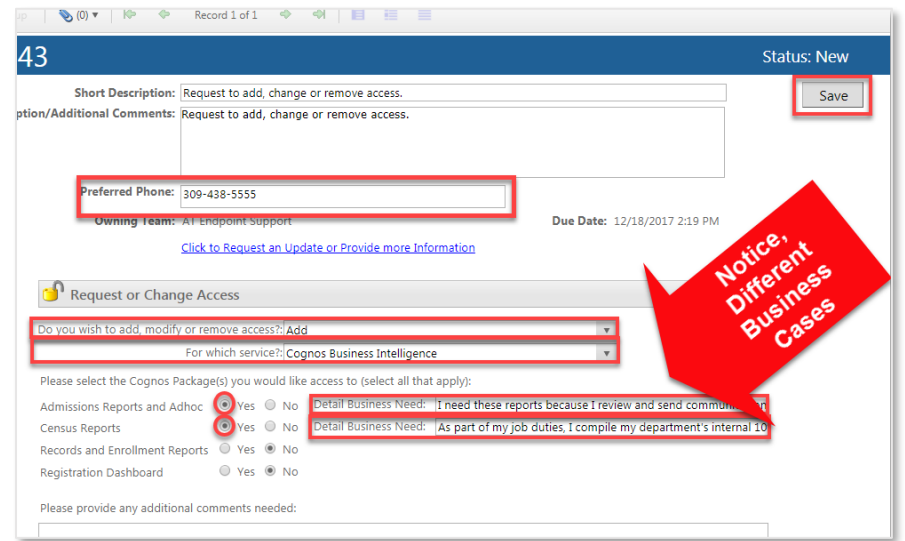

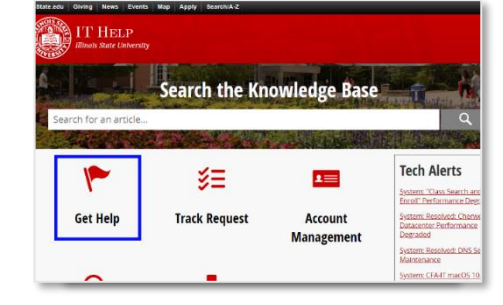